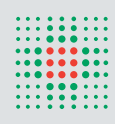

**SERVIZIO SANITARIO REGIONALE EMILIA-ROMAGNA Policlinico**

# **ACCESSO AL SISTEMA TOM ED ISCRIZIONE A CORSI AZIENDALI**

### ACCESSO DIPENDENTI DELL'AZIENDA OSPEDALIERO-UNIVERSITARIA POLICLINICO DI MODENA

E' possibile accedere a Tom da qualsiasi PC con una di queste modalità:

- Attraverso INTERNET Collegarsi al sito: https://tom.policlinico.mo.it/tom e selezionare BACHECA corsi TOM
- Attraverso **INTRANET** (se il PC dispone di una connessione Internet), nel portale aziendale cliccare FORMAZIONE
- Se il PC non ha la connessione a Internet, attraverso CONNESSIONE A DESKTOP REMOTO, scrivere nel campo TSDALIA, accedere con il proprio nome utente e password del Policlinico, selezionare l'icona TOM (FORMAZIONE).
- Effettuare il log-in, inserendo in alto a destra: nel campo accesso riservato *Username = numero di matricola Password = numero di matricola*
- Se nuovo assunto cliccare REGISTRAZIONE sulla barra verde e seguire le indicazioni

Per informazioni o chiarimenti contattare il Servizio Formazione e Aggiornamento: 059 4225600

## ACCESSO CLIENTE ESTERNO

Attraverso INTERNET, Collegarsi al sito: https://tom.policlinico.mo.it/tom e selezionare BACHECA corsi TOM, Cliccare REGISTRAZIONE sulla barra verde e seguire le istruzioni per compilare la scheda on-line. La scheda di registrazione si divide in due parti, la prima inerente i propri dati anagrafici, la seconda con i dati del datore di lavoro.

#### ATTENZIONE :

- Il campo numero iscrizione albo è un dato obbligatorio: se sprovvisti digitare XXXX
- il campo modalità di pagamento è un dato obbligatorio: inserire bonifico
- se liberi professionisti o altro nella sezione DATI DELL'ENTE/AZIENDA PER LA FATTURAZIONE cliccare Copia dati anagrafici

Per informazioni o chiarimenti contattare il Servizio Formazione e Aggiornamento: 059 4225600

La conferma di avvenuta registrazione verrà segnalata con una mail alla casella di posta elettronica, indicata nella registrazione. Tale mail conterrà, inoltre, le credenziali (username e password) per l'accesso riservato.

#### IMPORTANTE:

Al primo accesso verrà chiesta conferma dei dati personali inseriti in corso di registrazione. Si consiglia di modificare la password cliccando nella sezione MYTOM - cambia password.

## ISCRIZIONE AI CORSI AZIENDALI

Per partecipare ai corsi aziendali è obbligatoria l'iscrizione attraverso il sistema TOM.

## Per iscriversi è necessario:

- effettuare il Login sul sito on-line con le credenziali ottenute in fase di registrazione (vedi campo ACCESSO RISERVATO: inserire username e password)
- selezionare dal menu RICERCA CORSI o CALENDARIO il corso interessato
- cliccare sul titolo del corso per aprire la scheda e, se le iscrizioni sono aperte, comparirà a fondo scheda l'indicazione ISCRIVITI
- cliccare **ISCRIVITI** e compilare il campo Parteciperò al corso: indicare le modalità di partecipazione (vedi tendina) e l'ente di appartenenza (vedi tendina - scelta obbligata) e cliccare CONFERMA iscrizione

## Per controllare l'avvenuta iscrizione:

- leggere il messaggio che appare alla fine della procedura di iscrizione: LA TUA RICHIESTA D'ISCRIZIONE È STATA **REGISTRATA**
- • cliccare MYTOM le mie iscrizioni e controllare che risulti l'iscrizione
- cliccare MYTOM i miei messaggi e controllare la ricezione del messaggio: la tua richiesta e' stata registrata correttamente
- • verificare sulla propria casella di posta elettronica il ricevimento della mail di avvenuta iscrizione

## L'iscrizione non comporta necessariamente l'accesso ai corsi. E', pertanto, necessario controllare, alla chiusura del periodo di iscrizione, l'ammissione in aula attraverso una delle seguenti modalità:

- cliccare MYTOM le mie iscrizioni e controllare che lo STOP (rosso) sia diventato OK (verde) e che lo stato della richiesta sia ACCETTATA
- cliccare MYTOM i miei messaggi e controllare la ricezione del messaggio: la tua richiesta è stata ACCETTATA e quindi HAI ACQUISITO IL DIRITTO A PARTECIPARE
- • verificare sulla propria casella di posta elettronica il ricevimento della mail di accettazione

IMPORTANTE: Non saranno ammesse in aula persone non accettate dal sistema TOM.